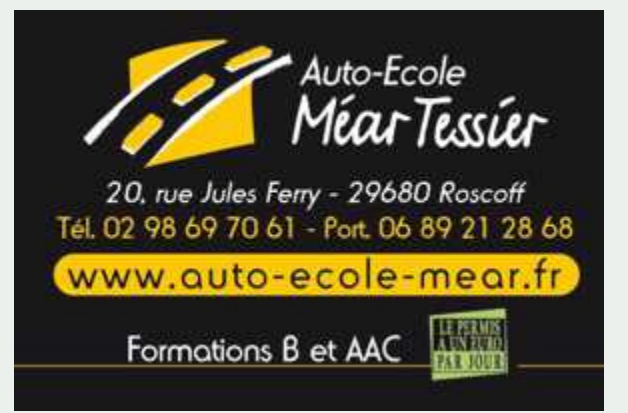

## COMMENT FAIRE du code en ligne?

**ROUSSEAU** 

000

Une fois votre inscription faite à l'auto école, vous recevrez un mail contenant un lien à **activer dans les 24 heure** 

- Se connecter sur le site de l'auto école : http://www.autoecolemear.fr Et cliquer sur le lien Pass Rousseau en ligne
- Entrez votre identifiant et mot de passe reçus précédemment par mail
- Cliquez sur "Ma Formation"
- Et entrainez-vous grâce aux séries et différentes thématiques

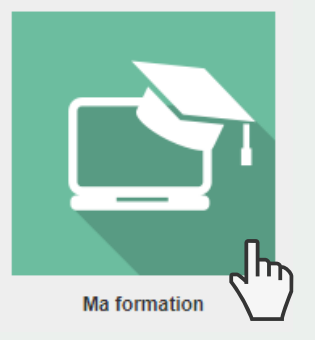

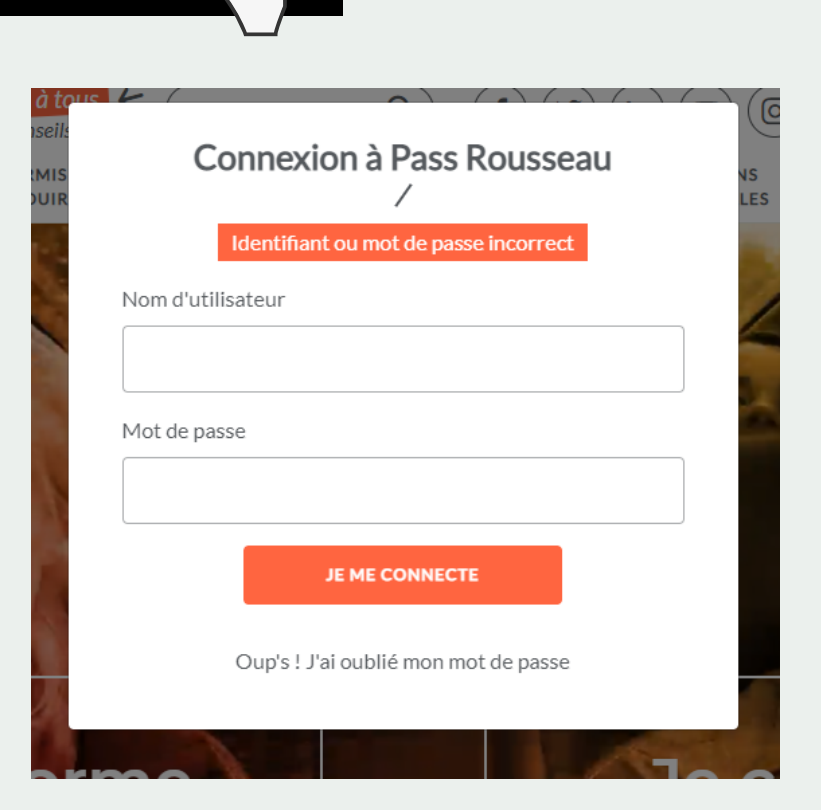

 $\triangle$ 

 $\overline{\phantom{a}}$ 

 $\sim$   $\sim$ 

Sur votre smartphone téléchargez l'application "Class Rousseau élève" pour transformer votre smartphone en boitier lors des cours de code en salle ou en visio

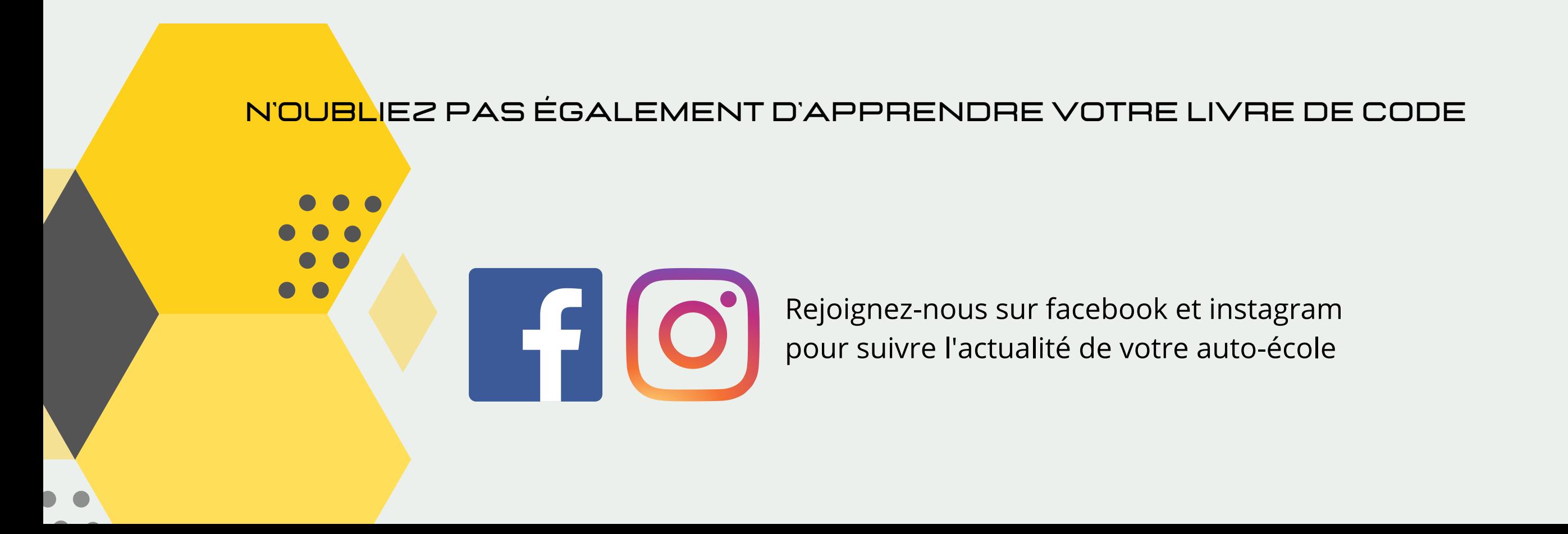

## Comment faire du code en visio?

- Connectez-vous de la même façon
- Cliquez sur "Mes Rendez-vous"

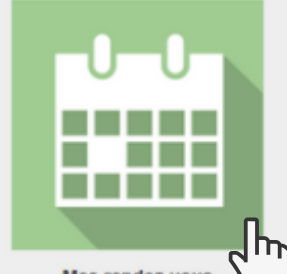

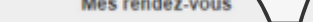

Cliquez sur "Rejoindre" pour accéder au cours de code en visio

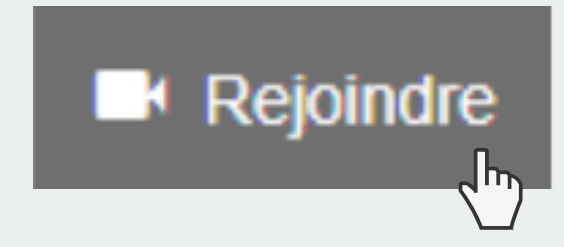

LE CODE EN LIGNE

D'aborder les différents thèmes Permet de réviser à tout mome

S'entrainer à un examen blan

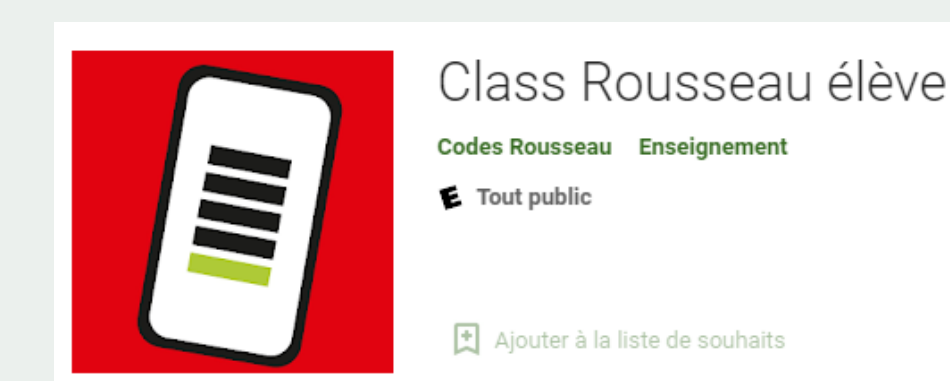

## **NE perdez pas vos identifiants et mots de passe, vous en aurez besoin jusqu'à l'obtention de votre permis**